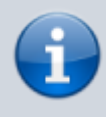

### **Archivierter Artikel:**

Dieser Artikel bezieht sich auf Version 4.x des UCware Servers und ist daher veraltet. Den aktuellen Stand finden Sie [hier.](https://wiki.ucware.com/adhandbuch/provisionierung/provisionierungsprofil_erstellen)

# **Provisionierungsoptionen für Telefongruppen**

Gruppen vom Typ phone können u.A. genutzt werden, um Telefonen an bestimmten Standorten spezielle Parameter zu übergeben. Als Beispiel wird hier für alle Telefone einer Gruppe eine zusätzliche Taste provisioniert, die eine standortabhängige Rufnummer anruft. Alternativ können aber auch andere Einstellungen gesetzt werden.

### **Erstellen einer Telefongruppe**

Administratoren können unter Administration → Gruppen Gruppen vom Typ phone anlegen und die gewünschten Telefone anhand der MAC-Adresse als Gruppenmitglieder hinzufügen. Dann kann der Parameter prov profile auf die gewünschte ID gesetzt werden. Das oben erstellte Beispielprofil hat die ID 7, der Eintrag sieht daher wie im Bild aus.

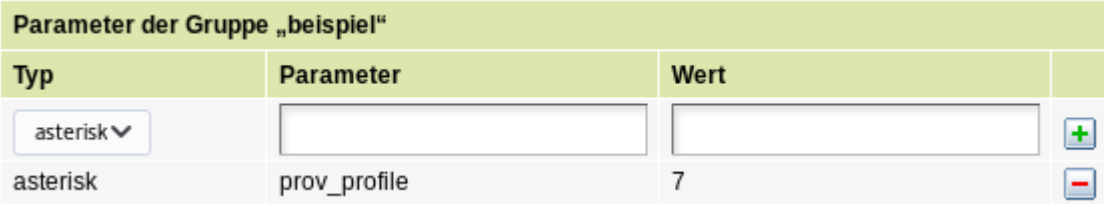

## **Erstellen eines Provisionierungsprofils**

Wie gewohnt wird unter Provisioning → Parameter ein Profil angelegt und die nötigen Parameter für die gewünschten Telefontypen hinterlegt. Hier wird für Yealink T46G und Snom D745 eine Schnellwahl-Taste namens Rundruf erstellt, die die Nummer 12345 wählt.

#### **Yealink**

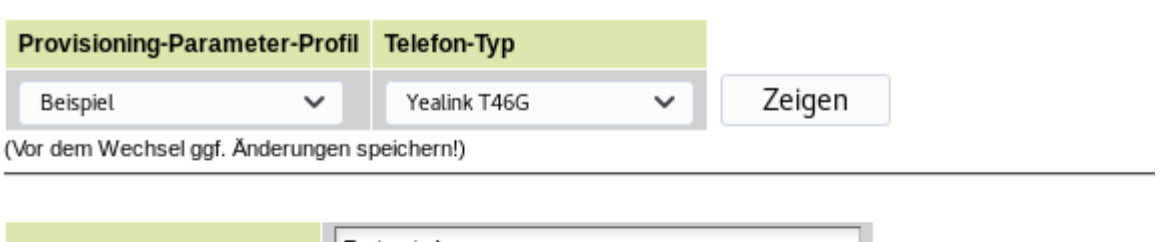

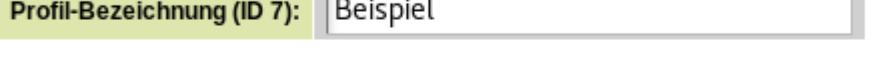

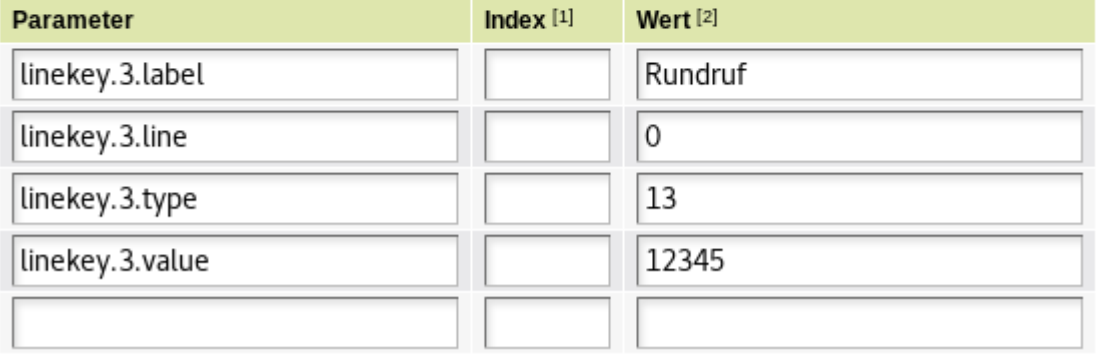

#### **Snom**

Bei Snom werden Tasten im [Snom-XML-Format](http://wiki.snom.com/Features/Mass_Deployment/Setting_Files/XML/Function_Keys) definiert, zum Yealink-Beispiel äquivalente Funktionalität wird mit dem folgenden Wert erreicht. Dieser muss wie im Bild einer Taste zugewiesen werden.

<general type='Rundruf' /><action><dial target='12345' when='on press' /></action>

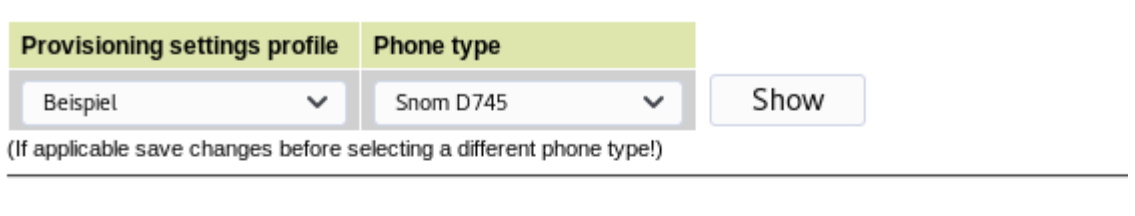

### Snom documentation

Profile title:

Beispiel

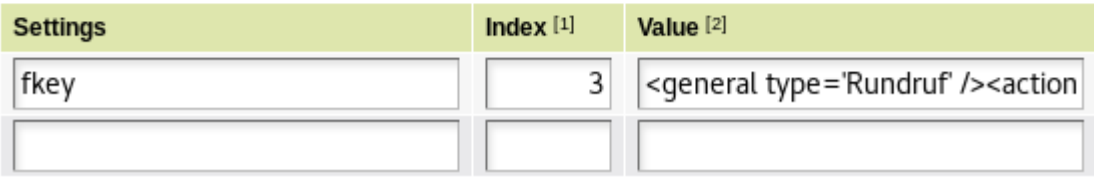

From: <https://wiki.ucware.com/> - **UCware-Dokumentation**

Permanent link: **[https://wiki.ucware.com/archiv/4\\_x/howto/phonegroups?rev=1680593359](https://wiki.ucware.com/archiv/4_x/howto/phonegroups?rev=1680593359)**

Last update: **04.04.2023 07:29**